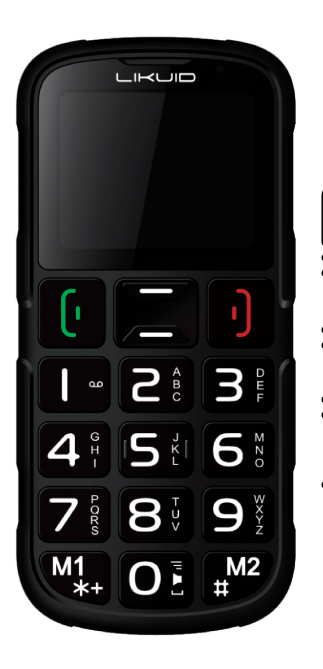

00

Mź

**MANUAL DEL USUARIO** 

#### **Specific Absorption Rate (SAR) information:**

This mobile phone meets the government's requirements for exposure to radio waves. The guidelines are based on standards that were developed by independent scientific organizations through periodic and thorough evaluation of scientific studies. The standards include a substantial safety margin designed to assure the safety of all persons regardless of age or health.

FCC RF Exposure Information and Statement The SAR limit of USA (FCC) is 1.6 W/kg averaged over one gram of tissue. Device types: LK250 (FCC ID: GAO-LK250) has also been tested against this SAR limit. The highest SAR value reported under this standard during product certification for use at the ear is 0.35W/kg and when properly worn on the body is 0.44W/kg. This device was tested for typical body-worn operations with the back of the handset kept 1.5cm from the body. To maintain compliance with FCC RF exposure requirements, use accessories that maintain a 1.5cm separation distance between the user's body and the back of the handset. The use of belt clips, holsters and similar accessories should not contain metallic components in its assembly. The use of accessories that do not satisfy these requirements may not comply with FCC RF exposure requirements, and should be avoided.

#### **Body-worn Operation**

This device was tested for typical body-worn operations. To comply with RF exposure requirements, a minimum separation distance of 1.5 cm must be maintained between the user's body and the handset, including the antenna. Third-party belt-clips, holsters, and similar accessories used by this device should not contain any metallic components. Body-worn accessories that do not meet these requirements may not comply with RF exposure requirements and should be avoided. Use only the supplied or an approved antenna.

# **LK250 Guía de Usuario**

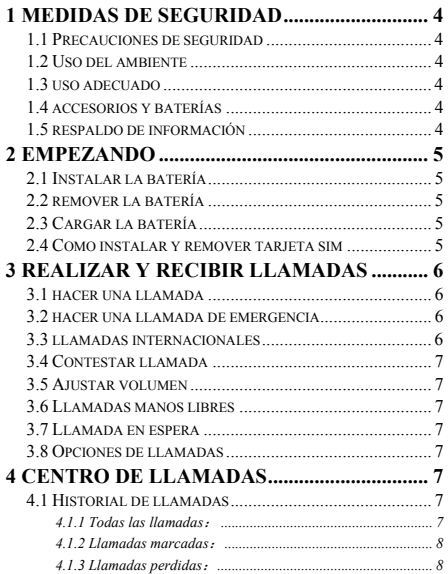

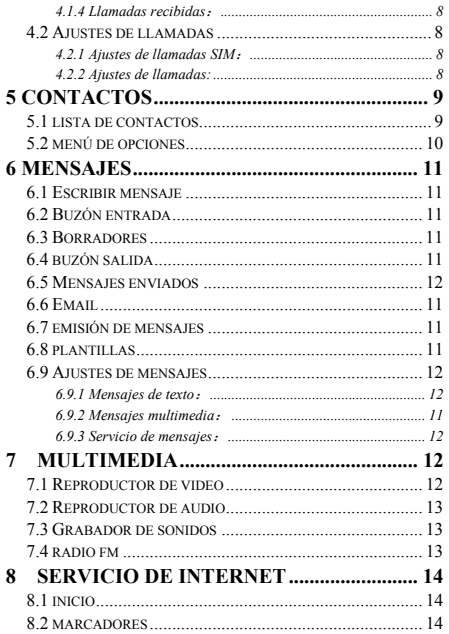

poisonous and harmful materia's limited content in the electronic products》.

**Note: mobile phone's accessories take the actual configuration as standard .** 

#### **FCC Caution.**

#### **§ 15.19 Labelling requirements.**

This device complies with part 15 of the FCC Rules. Operation is subject to the following two conditions: (1) This device may not cause harmful interference, and (2) this device must accept any interference received including interference that may cause undesired operation.

#### **§ 15.21 Information to user.**

Any Changes or modifications not expressly approved by the party responsible for compliance could void the user's authority to operate the equipment.

#### **§ 15.105 Information to the user.**

**Note:** This equipment has been tested and found to comply with the limits for a Class B digital device, pursuant to part 15 of the FCC Rules. These limits are designed to provide reasonable protection against harmful interference in a residential installation. This equipment generates uses and can radiate radio frequency energy and. if not installed and used in accordance with the instructions, may cause harmful interference to radio communications. However, there is no guarantee that interference will not occur in a particular installation. If this equipment does cause harmful interference to radio or television reception, which can be determined by turning the equipment off and on, the user is encouraged to try to correct the interference by one or more of the following measures:

-Reorient or relocate the receiving antenna.

-Increase the separation between the equipment and receiver.

-Connect the equipment into an outlet on a circuit different from that to which the receiver is connected.

-Consult the dealer or an experienced radio/TV technician for help.

electronic products 》 (Ministry of Information Industry's 39th order),the following part lists the name and content of toxic/or harmful substances which the products may contain.

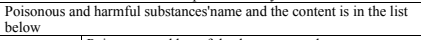

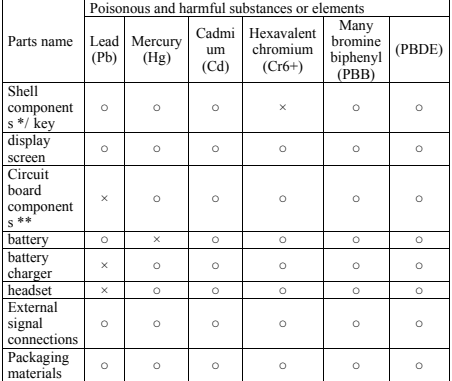

\*: Shell components include base/face case, lens, stopper, decoration.

\*\*: Circuit board components include printed circuit board and its components, such as the parts of the resistor, capacitor, inductor, integrated circuit, connectors, ceramic piezo, horn, motor, camera etc.  $\circ$ : to indicate the content of poisonous and harmful material in all the parts of the homogeneous material is less than that ordered in《 the poisonous and harmful materia's limited content in the electronic products》.

 $\times$ : to indicate the content of poisonous and harmful material in all the parts of the homogeneous material is more than that ordered in《 the

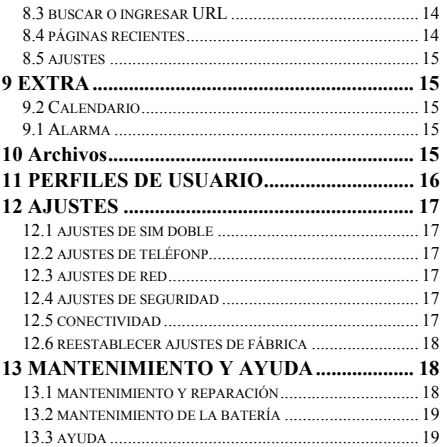

# **1- Medidas de seguridad**

## **1.1 Medidas de precaución**

 Cuando el teléfono móvil sea prohibido o su uso pueda causar interferencia o peligro, favor no encenderlo, y apagar la opción de encendido automático.

 $\Diamond$  Favor leer y seguir las reglas para prevenir uso ilegal o peligroso.

## **1.2 Reglas en el ambiente**

 $\Diamond$  Cuando esté en un avión el teléfono debe estar apagado, los dispositivos inalámbricos pueden causar interferecia con la aeronave.

 En los hospitales, también debe apagarse, el teléfono puede cause fallos en los equipos medicos (como marcapasos).

 $\Diamond$  En estaciones de gasolina, depósitos, plantas químicas, donde se realicen operaciones explosivas o cerca de materiales inflamables, no debe usar el teléfono.

 $\Diamond$  No usar el teléfono mientras maneja, antes de usar, detenga el vehículo.

## **1.3 Uso adecuado**

 $\Diamond$  Solo usar el teléfono en posición normal

 $\diamond$  Cuando lo conecte a otros dispositivos favor leer las instrucciones para detalles y acciones de seguridad, no conecte a productos incompatibles.

 $\Diamond$  Solo personal calificado puede reparar el teléfono.

## **1.4 Accesorios y baterías**

 $\Diamond$  Solo use los accesorios y baterías especificados.

 $\Diamond$  El uso de accesorios no autorizados puede afectar el desempeño del teléfono, hasta llevar a daño físico o en violación con el estado de provisones relevantes de comunicación de productos terminales. .

## **1.5 Respaldo de Información**

 Favor respaldar toda la información importante, para evitar pérdida.

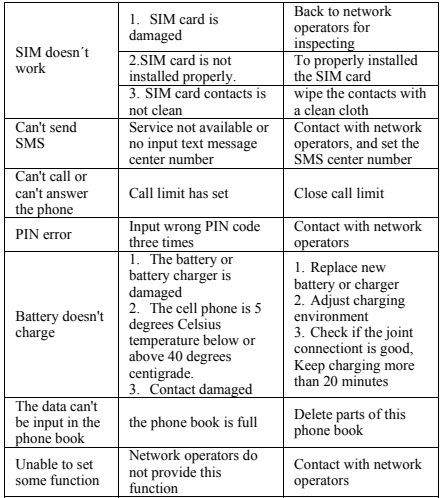

(**Note: if someting abnormal happened with the phone, please refer to the table above for solutions. If problems still exist,**  with network operator or the machine **manufacturer . Text and images in the instructions leaflet are only for reference.**

According to the national 《the pollution's control measures of

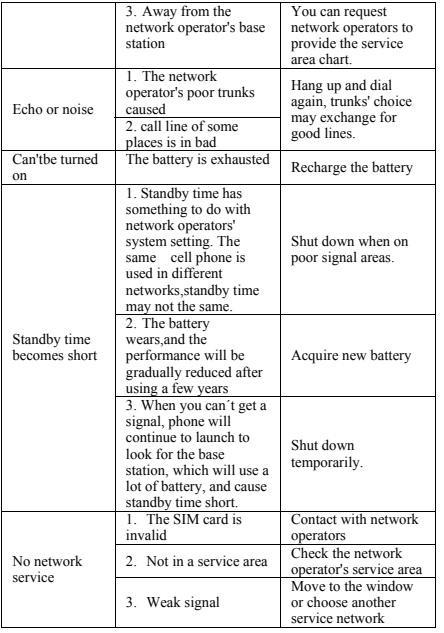

# **2 -Empezando**

### **2.1 Como instalar la batería**

- Abrir la cubierta trasera.
- Instertar la batería en la ranura.
- Cerrar la cubierta.

### **2.2 Como remover la batería**

- $\triangle$  Abrir la cubierta trasera.
- Remover la batería de la ranura.

#### **Nota: Recomendamos apagar el teléfono y luego remover para evitar pérdida de información.**

## **2.3 Como cargar la batería**

 Conectar un extremo del cargador al teléfono y otro a la salida de poder de la pared. **Nota: Esta máquina puede ser conectada a un puerto USB de computador para cargar.**

 $\Diamond$  Mientras carga, el nivel de poder de la batería se indica en la pantalla con un ícono en movimiento que se detiene cuando la cafga está completa.

 $\Diamond$  Luego de cargar, desconectar de la fuente de poder, luego desconectar del cargador para que detenga la carga.

## **2.4 Como instalar y remover la tarjeta SIM**

El dispositivo soporta dos tarjetas SIM. Antes de realizar lo siguiente asegurese de que el teléfono esté apagado y no esté cargando.

 $\Diamond$  Abrir la cubierta trasera, remueva la batería.

 $\Diamond$  Haga que los contactos dorados de la tarieta SIM apunten hacia abajo, la ranura mirando hacia la tarjeta y luego inserte.

 $\Diamond$  Instale la batería y cierre.

Los pasos para remover e instalar la tarjeta SIM son inversos. El IME puede ser alternado al presionar la tecla "ctrl" en la interfaz de edición, luego presione las teclas correspondientes.

# **3 -Realizar y recibir llamadas**

### **3.1 Hacer una llamada**

 $\Diamond$  Ingresar el número en la pantalla de espera, presione la tecla de discado con la SIM seleccionada para llamar.

 $\Diamond$  Cuando tenga que ingresar, presione la tecla de función derecha para borrar el número.

 $\diamond$  Durante la llamada puede presionar la tecla de finalizar para terminar la llamada.

#### **También puede elegir de una lista de contactos directos;**

 $\Diamond$  Presione la tecla función derecha en la pantalla de espera para ingresar a al pantalla de teléfono, y presione la tecla de navegación para discar un número.

 $\dot{\diamond}$  Presione la tecla de discar para llamar al número seleccionado.

### **Llamar directamente desde el historial:**

 $\Diamond$  En la pantalla de espera, presione la tecla de llamar para entrar al registro de llamadas.

 $\Diamond$  Presione las teclas de navegación arriba y abajo ara seleccionar un número al cual llamar.

 $\Leftrightarrow$  Presionar las teclas para llamar.

### **3.2 Hacer una llamada de emergencia**

Dentro del sistema GSM, puede realizar una llamada de emergencia. Cuando esté haciéndolo, favor no terminarla arbitrariamente. Los teléfono sin SIM también pueden realizar esta llamada.

 $\Diamond$  Ingresar un número de emergencia.

Presione las teclas de llamar, para realizar la llamada de emergencia.

**Nota: Como con cualquier otro teléfono móvil, debido a la cobertura o señal inalámbrica, algunas características del teléfono pueden no ser apoyadas. Algunas redes hasta tienen el servicio de emergencias 112. Por lo tanto, para comunicaciones particularmente críticas (ej: emergencias médicas), no debe confiar completamente en los teléfonos.** 

### **3.3 Llamadas internacionales**

 $\Diamond$  En la pantalla de espera, presione la tecla "+" , luego ingrese el código del país al cual va a a llamar.

 $\Leftrightarrow$  Presione llamar para realizar la llamada

 $\Diamond$  If the phone or its parts is out of order, please look for professional maintenance to repair your phone.

### **13.2 Maintenance of the battery**

 $\Diamond$  New battery can achieve the best performance after two or three full charge and discharge.

 $\diamond$  Batteries can be charged and discharged hundreds of times, but will ultimately be ineffective. When the talk and standby time is significantly short, you need to purchase a new battery.

 $\Diamond$  When the charger is not using, please cut off power supply. Don't connect battery to the charger for more than a week,because excessive charge will shorten the battery life.

 $\Diamond$  If the phone is no used in a long time, please keep charging at least 20 minutes or more before used again.

 $\Diamond$  To make the battery life as long as possible, you can discharge the battery by turning on until turning off automatic . Don't try to use other unauthorized method to discharge.

 $\Diamond$  When the battery is low, and can only keep a few minutes of talk time, mobile phone will make sound warnings. when the battery is used up, phone will automatic shut down .

 $\Diamond$  If battery is used more than one and a half years, you'd better replace batteries don't abandon used batteries and just give it to local recovery site .

## **13.3 help**

If someting abnormal happened when you use the phone, please solve refer to the table below , if there is still some questions, please contact network operator.

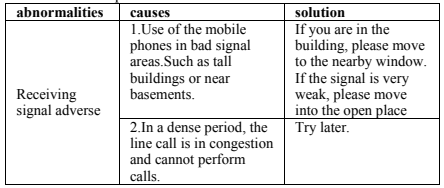

**4. Search audio device:** Search Bluetooth earphone nearby.

**5. My name:** The name shows on other phones when Bluetooth is on and the phone is searched.

**6. Advanced:** Set the audio path and the position of storage and check the Bluetooth address.

**Data service:**Can open or close service.

### **12.6 Restore factory settings**

This function will be used for some settings which need restore the default Settings. Choose the item and input factory password for confirmation (factory password is 1122), the related parameters will return to factory Settings.

# **13 Maintenance and help**

### **13.1 Maintenance and repair**

The phone is designed excellently, by understanding this cell phone's maintenance and repair, you can use safely and effectively for a long time:

 $\Diamond$  Please put your mobile and accessories out of the reach of children.

 $\diamond$  Please keep the cellphone dry. Rain, moisture and liquid contain minerals, so will corrode phone's circuit

 $\Diamond$  Please don't put the phone on messy, dirty place.

 $\Diamond$  Please do not use mobile phone or keep in high temperature . High temperature can shorten the life of the electronic components, damage to the battery, and make some plastic part ddeformed or melt.

 $\Diamond$  Please do not use mobile phone or keep in low temperature. When the phone is in normal temperature, moisture in the phone internal may coagulate, which will cause the damage of the circuit board.

 $\Diamond$  Do not disassemble the mobile phone, casual treatment may be damaged cell phone.

 $\Diamond$  Please avoid falling, beating and vibrating mobile phone, inappropriate outside force may damage mobile phone's circuit .

 $\Diamond$  Do not use chemical solvents or cleaner to clean mobile phone. To clean mobile phone, please use the soft cotton fabrics stained with water or neuter soap to brush cell phone.

 $\Diamond$  Please use the original manufacturer's recommended accessories.

#### **Nota: El código de marcado internacional de algunos países no es "+", favor tener precaución.**

### **3.4 Contestar llamada**

 $\Diamond$  Si tiene una llamada entrante, presione la tecla de llamar para contestar, la de colgar para rechazar.

 $\Diamond$  Presione la tecla de colgar para terminar llamada

### **3.5 Ajustar volumen**

Durante la llamada presione el joystick derecha e izquierda para ajustar volumen.

### **3.6 Manos libres**

Durante la llamada presione "ok" para entrar al modo manos libres.

### **3.7 Llamadas en espera**

La opción de llamadas de conferencia viene con llamadas en espera. Si las redes apoyan estas llamadas, puede realizarlas. Durante una llamada, si una nueva está entrando, escuchará el tono de espera, puede aceptar o rechazar esta llamada.

### **3.8 Opciones de llamadas**

Durante una llamada, presione la tecla función izquierda para entrar a la opción de llamada.

En las opciones de llamadas, puede mantener/restaurar, terminar llamada, establecer una nueva, ver el registro, SMS, grabadora de sonidos y otras operaciones.

# **4 - Centro de llamadas**

### **4.1 Historial de llamadas**

Esta función guarda todos los registros relacionados a llamadas. Ingresar al registro de llamadas, seleccione una tarjeta SIM, puede ver la SIM relacionada en el registro de llamadas.

## **4.1.1 Todas las llamadas**:

Esta función almacena el número o nombre de las llamadas recientes. Presione "ok" para ver las opciones de la lista. Las opciones que pueden ser seleccionadas son "ver", "llamar", "enviar texto", "enviar multimedia", añadir a contactos," "añadir a lista negra", "editar", "eliminar", "avanzado"

#### **4.1.2 Llamadas marcadas**:

Esta función guarda el número o nombre de las llamadas recientemente marcadas.

### **4.1.3 Llamadas perdidas**:

Esta función guarda el número o nombre de las llamadas recientemente no contestadas por usted.

### **4.1.4 Llamadas recibidas**:

Esta función guarda el número o nombre de las llamadas recientemente recibidas por usted.

### **4.2 Ajustes de llamadas**

### **4.2.1 Ajustes de llamadas SIM**:

**ID de llamada:** Nota: Esta función depende del operador de red. Favor consultar al proveedor local de red para mas detalles.

**Establecer por redes:** Esconde o envía la ID del teléfono al recibidor.

**Ocultar ID:** Oculta la ID al recibidor cuando llama.

**Enviar ID:** Envía la ID del teléfono al recibidor.

**Llamada en espera:** Establezca este estado como activado, desactivado, o en cola. Nota: Esta función depende del operador de red. Favor consultar con éste.

**Desvío de llamadas:** Las opciones son: "Desviar todas", "Desviar si es inalcanzable", "Desviar si no hay respuesta", "Desviar si está ocupado", "Desviar todas las llamadas de datos", "cancelar todos los desvios". Nota: Estas funciones dependen del operador de red. Consultar con éste.

**Excepción de llamadas:** Las funciones son, "Todas las llamadas", "llamadas excepto a casa", "llamadas excepto en roaming", "cambiar contraseña". Nota: Estas funciones dependen del operador de red. Consultar con éste.

**Cambio de líneas:** Cambia entre líneas 1 y 2**.**

**Lista de grupos:** Capaz de establecer lista de grupos. Nota: Estas funciones dependen del operador de red. Consultar con éste.

## **4.2.2 Ajustes avanzados:**

**Lista negra:** Capaz de bloquear números.

time and switch. Open the automatic shutdown function, when the time is out the phone will automatic turn on/off.

◆ **Language:** Set the language the phone displays.

**Pref.input method:** Set fuzzy tone, hand to set the pace handwritten font size, and font color handwritten.

 **Encoding:** Setting the way of encoding.

 $\triangle$  **Display:** Setting "Wallpaper", "Screen saver", "Power on display" "Power off display"and the switch of the display of time and date.

◆ Auto update time: Able to update the current time. Note: this **function depends on the operator.** 

 **Flight mode**:Setting the phone to be the common mode or the flight mode.

 $\triangle$  **UART setting:** Setting the default UART of the phone.

 $\triangle$  Misc.setting: Setting the lightness of the background light of LCD.

### **12.3 Network settings**

Setting to choose the network by hands or automatically.

## **12.4 Security settings**

◆ **SIM card security:** This function can open or close the password lock. PIN number need to be input to power on the phone after it being locked. Remarks: SIM card would be locked after 3 times mistaking the PIN number, and then PUK number is necessary to unlock it.

**Phone security:** Open this function, when boot you need to input password, the default password is 1234.

**Auto keypad lock:** Setting the waiting time of auto keypad lock. The keypad will be locked automatically after the set time has passed in the standby interface without any operation.

**certificate manager:** You can view the mobile phone of the relevant certificate.

### **12.5 Connectivity**

**Bluetooth:1. Power:** Setting the power of Bluetooth.

**2. Visibility:** Setting the visibility of Bluetooth. When it's off, other phones can't search this phone though it has opened Bluetooth.

**3. My device:** Search the devices which have turned on Bluetooth nearby.

# **11 User profiles**

The phone provides a few profiles: general, silent, meeting, outdoor and my style. Select it , click left keys and you can choose to activate, customize or reset the mode. Select "activate"and you activate the associated function. Select "reset"and you restore the profile to default mode. Select "customize" and you set associated func

tion below:

 $\triangle$ **Alert type**· Able to set the alert type(alert way: ring, vibrate, silent, vibrate then ring)

 $\Diamond$ **Ring type:** Able to set ring type(alert way: repeat, ascending, beep once).

 $\Diamond$ **SIM 1 incoming call:** Able to set ringtone of SIM 1 incoming call.

**SIM 2 incoming call:** Able to set ringtone of SIM 2 incoming call. **Ringtone volume:** Able to adjust the ringtone volume by pressing

the left and right navigation buttons or side key.

 $\Diamond$ **SIM 1 message:** Able to set ringtone of SIM 1 message.

**SIM 2 message:** Able to set ringtone of SIM 2 message.

**Message volume:** Able to adjust the message volume by pressing the left and right navigative buttons or side key.

**Keypad:** Able to set the sound of keypad to be "silent", "click", "tone"<sup>"</sup>

**Keypad volume:** Able to adjust the keypad volume by pressing the left and right navigative buttons or side key.

**Power on:** Set the tone when the phone is being powered on.

 $\Diamond$  **Power off:** Set the tone when the phone is being shut down.

 $\Diamond$  **System alert:** Set the system alert on or off.

# **12 Settings**

## **12.1 Dual SIM settings**

Able to choose "Dual SIM open", "Only SIM1 open" or "Only SIM2 open".

### **12.2 Phone settings**

 $\triangle$  **Time and date:** Set the time, date and local city and its format.

 $\triangle$  **Schedule power on/off:** Set up automatic open/shutdown of the

**Lista blanca:** Capaz de abrir la lista blanca e ingresar números en ella.

**Remarcado automático:** Capaz de abrir o cerrar la función de remarcado automárico.

**Mostrar tiempo de llamada:** El tiempo de llamada será mostrado si está encendido.

**Recordatorio de tiempo de llamada:** Será recordado cuando la llamada alcance cierto tiempo establecido.

**Auto finalizar:** La llamada terminará cuando alcance cierto tiempo predeterminado.

**Rechazar SMS:** Puede elegir rechazar llamadas por SMS cuando habilite este función.

**Aviso de conexión:** Luego de estar encendida, un sonido de recordatorio sonará cuando realice una llamada.

**Modo de contestar:** Capaz de contestar una llamada al presionar cualquier tecla

# **5 -Contactos**

Esta opción puede ver y configurar el número de teléfono o información de los contactos guardados.

### **5.1 Lista de contactos**

 Presione la tecla de función derecha en el modo de espera para accesar a los contactos.

 La lista de contactos mostrará por default todos los contactos en la tarieta SIM y teléfono. Puede presionar "opciones" para entrar al menú, luego seleccionar "Contactos-> Ajustes-> Preferencias de almacenamiento, para cambiar esto.

En la interfaz de lista encontrará:

- Añadir contacto, para agregar un contacto nuevo.
- Las teclas de navegación para nevegar los contactos.
- Presione las teclas numéricas para las letras de los contactos.
- Presione llamar para marcar el número actual .
- Presione la tecla de función izquierda para accesar al menú de opciones y realizar las funciones correspondientes.
- Presione la tecla OK para ver el registro actual.

-Presiona las teclas de función izquierda y derecha para ver los diferentes grupos de contacto. Puede establecer nuevos grupos y editar los anteriores.

### **5.2 Menú de opciones**

En el menú de opciones de contactos tiene las siguientes opciones:

- **Ver:** Ver los detalles del contacto seleccionado.
- **Enviar mensaje de texto:** Enviar texto al contacto actual.

 **Enviar mensaje multimedia:** Enviar mensaje multimedia al contacto actual.

- **Llamar:** Marca el número seleccionado del contacto acutal.
- **Editar:** Edita los detalles del contacto.
- **Eliminar:** Elimina la información de contacto.
- **Copiar:** Copia el número seleccionado.
- **Mover:** Mueve el número a otra ubicación.

 **Enviar tatjeta de negocios:** Envía los detalles de contactos a través de SMS, MMS, Bluetooth.

- **Agregar a lista negra:** Añade el contacto a la lista negra.
- **Marcar varios:** Elige varios contactos.
- **Ajustes y contactos:** Realiza las siguientes operaciones:

**1**、**Almacenamiento preferido:** Elige la ubicación preferida de almacenamiento.

**2**、**Marcado rápido:** Enciento el "Marcado rápido", el cual habilita la llamada a un número al presionar la tecla establecida.

**3**、**Mi número:** Le muestra su propio número.

**4**、**Número Extra:** Números de propietario, márcado establecido y números de emergencia.

**5**、**Estado de memoria:** Puede chequear el estado de su memoria.

**6**、**Copiar contactos:** Los números pueden ser copiados entre la tarieta SIM y el teléfono.

**7**、**Mover contactos:** Mover contactos entre la tarjeta SIM y el teléfono.

**8**、**Eliminar contactos:** Elimina todos los números en la tarjeta SIM y en el teléfono.

# **9 Extra**

**9.1Alarm you can set 5 alarm clocks, which support ring when shutdown.**

 $\Leftrightarrow$  Enter the alarm function, choose a clock, and press left key to enter editing interface.

 $\Diamond$  Press up or down of navigation key to choose seting items, Press left or right of navigation keys, or use a digital keyboard to modify, and press the right key to save the settings.

### **9.2 Calendar**

 $\lozenge$  In the main interface of calendar, press left or right key of navigation keys to switch year and month.

 $\triangle$  Press the "options" to enter menu, you can view the same day/all (task), add event, jump to a specified date, deal with weekly/monthly check ,turn on or off the lunar switch and so on.

# **10 File manager**

File management features provide file management functions in the phone or in the  $T$  cards storage device . Enter file management there will be the current storage device list.

 $\triangle$  In the list, the phone and T card can be formated and all data will be deleted.

Clicking "OK" key enters the selected folder.

 Press left function key to enter options, you can perform the following operations:

◆ Open: open the current file.

- ◆ **Send:** send the selected file by Bluetooth or MMS.
- ◆ New folder: build a new folder in the current storage device.

 **Rename:** rename the current file.

◆ **Delete:** delete the selected folders, this function for system folders is unavailable.

**Sort by:** according to folder name, date, size, sorting, type.

- ◆ Mark several: mark for single or multiple folders.
- ◆ **Copy:** copy the file into a certain document.
- **Move:** move the file into a certain document.
- **◆ Delete all files:** delete all the files
- **◆ Details:** check the related information of the folder

 $\diamond$  Manual Input: For inputting rate manually .

 $\Diamond$  Auto Search: For searching channels automatically and saving the searched channels into Channel List.

 $\diamond$  Settings: For setting radio conceirned parameters.

 $\Diamond$  Record: Showing the recorded sounds.

# **8 Internet service**

The internet work is the application platform which wireless communication combine with with Internet ,it can make you get plentiful Internet information resources and electronic commerce application by phone.

Note:

1. Your Internet service provider may not support the certain functions, in order to guarantee the normal operation of the browser line, please confirm your SIM card has support the Internet service.

2.when you browse the web,it will costs related flow fee, the expenses please enquiry local operators.

### **8.1 Homepage**

The choice will be directly connected to home page which you set in advance or the default.

### **8.2 Bookmark**

Choosing a bookmark can visit the website which was set by the bookmark. You can reserve the commonly used web site in the favorites. Specific operation is as follows:

Add new bookmark: choose to add new bookmark, preserve after enter a new bookmark address and name.

### **8.3 Search or input URL**

Input the words to search or the website address to browse.

### **8.4 Last web address**

Click to visit the last browsed website.

### **8.5 Recent pages**

Record your visited web addresses before.

### **8.6 Settings**

Able to set the homepage of the browser, configuration files, data account, browser setting, favorite, security.

# **6 -Mensajes**

### **6.1 Escribir mensajes**

### **Mensajes de texto**:

 Entrar a la interfaz de edición de mensajes, ingresar el contenido y presionar la tecla función izquierda para accesar al menú de opciones.  $\hat{\diamond}$  Seleccionar "opciones" para entrar al menú donde puedes seleccionar "enviar, insertar comunmente usados, insertar contacto, emoticones, guardar mensajes" y otras opciones.

 $\Diamond$  Seleccione "enviar" o presione OK para entrar a la interfaz de ingreso de número:

- Ingreso de número: Ingrese el recipiente.

- Añadir de contactos: Entra a los contactos para seleccionar uno.

Ingrese el recipiente del mensaje y presione OK.

## **Mensaje multimedia**:

 $\diamondsuit$  Solo cuando el operador lo apoye, puede usar esta característica.

Y solo cuando su teléfono sea compatible con multimedia.

 $\diamondsuit$  Ingrese a la opción de edición, presione la tecla de función izquierda para entrar al menú de opciones.

Aquí puede elegir: "enviar a", "método de ingreso", "agregar imágen", "agregar sonido", "agregar video", "agregar tema", "vista previa", "guardar a borradores"

### **6.2 Buzón de entrada**

 Almacenamiento de mensajes recibidos. Entre y seleccione Buzón entrada, presione las teclas de navegación para elegir el texto y presione OK para leer el contenido.

 $\hat{\diamond}$  Presione la tecla de función izquierda para ingresar al menú de opciones. Puede restaurar, reenviar, llamar, bloquear, marcar, entre otros.

## **6.3 Borradores**

 Cuando edite un SMS que ha sido guardado como borrador, puede verlo luego.

## **6.4 Buzón salida**

Mensajes que fallaron al ser enviados.

### **6.5 Mensajes enviados**

 $\diamond$  Mensajes que han sido guardados y archivados.

**6.6 Ajustes de mensajes** 

## **6.6.1 Mensajes de texto**:

### $\triangle$ **SIM**

- Ajustes se perfil: Establecer el número de SIM.
- **Período de validéz:** Establezca dicho período.
- **Tipo de mensaje:** Establezca el tipo de mensaje.
- **Reporte de entrega:** Establezca esta función
- **Camino de respuesta:** Establezca el camino de respuesta.
- **Conexión preferida:** Establezca una conexión preferida para SMS.

**- Buzón de voz:** Cada SIM puede tener dos correos de voz establecidos. Presione la tecla " $1$ " por un rato para hacer escuchar el buzó de voz. Ésto solo es posible si su operadora lo permite

 **← Estado de memoria:** Puede ver el estado de memoria de la SIM y el teléfono.

 **Guardar mensaje enviado:** setting the switch of the storage of sent messages.

 **Almacenamiento preferido:** Establezca donde quiere guardar los mensajes.

**6.6.2** Servicio de mensajes:

Establezda la disponibilidad de recibir mensajes.

# **7 –Multimedia**

## **7.1 Reproductor de video**

Ingrese a la interfaz de video y presione arriba o abajo para seleccionar un video. A los lados para realizar las siguientes operaciones:

- ◆ **Reproducir:** Reproduce el video seleccionado
- ◆ Enviar: Via mensaje multimedia o Bluetooth.
- ◆ **Renombrar:** Renombrar el video seleccionado.
- ◆ **Eliminar**: Elimina el video seleccionado.
- ◆ Eliminar todos: Elimina todos los videos seleccionados.
- ◆ **OK key:** Play / Pause
- ◆ Navigation Space key: Full screen
- ◆ Navigation Right function key: Stop the current broadcast
- ◆ Navigation left, right: Fast forward or rewind
- **◆ \* key:** Decrease volume
- ◆ # key: Increase volume
- ◆ eft function keys: Set whether automatic repeat

## **7.2 Audio player**

Into the music play interface, can undertake the following operation:

- ◆ navigation up key: Play / Pause
- ◆ navigation down key: Stop playback

◆ navigation left, right: Press switch to front, after a song, long press to fast-forward rewind

- **\*key**:Decrease volume
- ◆ #key: Increase volume

◆ **left function keys:** Access list, The list of songs by up and down navigation keys to move the cursor, According to the options you can perform the following operations

- 1、Play: The currently selected songs。
- 2、Details: You can view the selected songs specific information。
- 3、Refresh list:The song list refresh。
- 4、Settings: The list auto gen, repeat, shuffle, background play set。

## **7.3 Sound recorder**

Press the "up" key to record, "left" and "right" key to change the audio file, the "down" key to play the selected audio file.

Pressing the left function key for options, and recording, playing, append, renaming, deleting, list, setting, using, sending are available.

## **7.4 FM radio**

 $\Diamond$  The phone has FM Radio function for listening broadcast, but the function is available only with the earphone inserting.

Enter the radio interface, enter into next channel with pressing the left key and the right key for entering into the previous one, and up key for smart search, and down key for radio ON/OFF, there are below options when press left soft key:

 $\Diamond$  Channel List: For compiling channel name and rate.

### **6.6 Messages settings**

## **6.6.1 Text message**:

### $\triangle$ SIM

- **Profile settings:** set he number of the SMS center
- **Validity period:** set SMS validity period
- **Message type:** setthe type of SMS
- **Delivery report:** set the switch of SMS report
- **Reply path:** set the switch of reply path
- **Preferred connection:** set a preferred connection of the SMS

**- Voice Mail server:** Each SIM card can be set two voice mail number in the settings, press the "1"key for a longtime to make available to listen to dial voice mail number voice messages. This function should be supported by the network operator.

 **Memory status:** The memory status of SIM card and the phone are visible.

 **Save sent message:** Set the switch of the storage of sent messages.

 **Preferred storage:** Set the preferred position of the storage of SMS.

**6.6.2** Service message:

Set the switch of availability to receive the service message.

# **7 Multimedia**

## **7.1 Video player**

Access to the video interface list, press up and down navigation keys to select the video, press the left button can carry out the following operations:

- ◆ **Play:** The selected video playback
- ◆ Send: Via multimedia message or Bluetooth transmission
- **◆ Rename:** The selected video rename
- ◆ Delete<sub>:</sub> Delete the selected video
- ◆ Delete all files: Delete all files the selected video
- ◆ Sort by: Selection sort
- ◆ **Storage**: Select the video path

Select the play into the video playing interface, can carry out the following operation.

- **Organizar por**:Tipo de organización
- ◆ **Almacenamiento**: Seleccionar donde quiere guardar el video.
- ◆ Tecla OK: Reproduzca / Pause
- ◆ Tecla de navegación Espacio: Pantalla completa
- ◆ Tecla de navegación derecha: Detiene la emisión.
- ◆ Tecla de navegación izquierda, derecha: Adelanta o retrocede.
- ◆ Tecla \*: Disminuir volumen.
- ◆ Tecla #<sub>\*</sub> Incrementar volumen
- ◆ Tecla de navegación EFT: Establecer repetición automática

## **7.2 Reproductor de Audio**

En la interfaz de reproducción puede realizar lo siguiente:

- ◆ Tecla de navegación arriba: Reproduzca / Pause
- ◆ Tecla de navegación abajo: Detener.

◆ Tecla de navegación derecha, izquierda: Presione para cambiar canción, presione y mantenga para adelantar.

- **Tecla \***:Reducir volumen.
- ◆ Tecla #<sub>\*</sub> Incrementar volumen.

 **Tecla de navegación izquierda**:Lista de acceso. La lista de canciones puede ser accesada con las teclas arriba y abajo. Puede realizar lo siguiente:

- 1、Reproducir:Las canciones seleccionadas.
- 2、Detalles: Puedes ver las especificaciones de la canción
- 3. Refrescar lista · Actualiza la lista.

4、Ajustes:La lista de auto generar, repetir, mezclar, reproducir en el fondo.

## **7.3 Grabador de sonido**

Presione la tecla "arriba" para grabar, "izquierda" y "derecha" para cambiar el archivo de audio, "abajo" para reproducir el archivo seleccionado.

Presione las teclas de función para opciones de grabar y preoducción, renombrar, eliminar, listo, ajustes, etc.

**7.4 Radio FM** 

 $\Diamond$  El teléfono tiene radio FM para oir emisiones, pero la función solo

está disponible con audífonos .

Entre a la interfaz de radio, al canal siguiente al presionar la tecla izquierda y la derecha para entrar al previo. La tecla de arriba para búsqueda inteligente y abajo para ENCENDIDO/APAGADO Las opciones son las siguientes:

 $\&$  Lista de canales: para ver los canales disponibles.

 $\Diamond$ Ingreso manual: Para ingresar manualmente.

 $\Diamond$  Auto Búsqueda: Para buscar canales automáticamente de la lista de canales.

 $\Diamond$  Ajustes: Para establecer los parámetros de radio.

Grabar: Mostrar los sonidos grabados.

# **8 - Servicio de internet**

El internet es la aplicación desde la cual la aplicación inalámbrica se conecta, puede serle útil para obtener información a través de ella. Nota:

1. Su proveedor de servicio de internet no apoya ciertas funciones, para poder garantizar la operación normal de la línea de navegadores, favor confirmar si su SIM tiene apoyo a internet.

2.Cuando navegue la web puede costarle tarifas bajas.

### **8.1 Página de Inicio**

Al ingresar será directamente enviado a la página que establezca como default.

### **8.2 Marcadores**

Al elegir un marcador, puedevisitar las páginas que ha elegido recordar como favoritas. Esto puede ayudarle a encontrar información util. Puede:

Añadir nuevo marcador: Elija esta opción para añadir un marcador nuevo a la lista.

### **8.3 URL de búsqueda o ingreso**

Ingrese las palabras para buscar.

### **8.4 Dirección de última red**

Seleccione para visitar la última página vista.

### **8.5 Páginas recientes**

 $\Diamond$  Enter the interface of the message editing , input the message content, and press the left function key to access the options menu.

 $\Diamond$  Select "Options" to enter the menu where you can select "Send, insert commonly used statement, insert contact information, insert emoticons, save messages" and other options

 $\Diamond$  Select "Send" or press the OK key to enter the number inputing interface:

- Input number: input the recipient number directly;

- Add from Phonebook: enter the phonebook to select recipients.

 $\Diamond$  Enter the recipient number and then press the OK button to send text messages.

### **Multimedia message**:

 $\diamondsuit$  Only when the network operator support, you can use this feature. And only the phone with compatible multimedia message features can receive and display properly.

 $\diamondsuit$  Enter the edit screen, press the left function button to enter the option menu.

 $\overline{\diamond}$  Able to choose "send to", "input method", "add picture", "add picture", "add sound", "add video", "add subjuect", "preview MMS" "slide option", "advanced", "save to drafts".

## **6.2 Inbox**

 $\Diamond$  Inbox storage and manage the received messages.

Enter the selected Inbox, press the navigation key to select text and press the OK key to read its contents.

 $\leftrightarrow$  Press the left function key to access the Options menu, you can restore, delete, forward, call, lock, mark, sort and so on.

### **6.3 Drafts**

 $\diamond$  When edit a sms which saved as a draft message can be for viewing and management, operation in this feature , please refer to the Inbox.

### **6.4 Outbox**

 $\diamond$  Outbox storage and manage the messages being sent and failed being sent. Please refer to the Inbox.

### **6.5 Sent messages**

 $\diamond$  Sent messages storage and manage the messages sent and stored. Please refer to the Inbox.

set call images.

### **5.2 Options menu**

In the Contacts Options menu you can do the following:

- **View:** check the detail of the current contact number.
- **Send text message:** Sending messages to the current number.

 **Send multimedia message:** Sending multimedia message to the current number.

- **Call:** Dial the current number; or make an IP phone call.
- **Edit:** Edit the detail of the current number.
- **Delete:** delete the current number.
- **Copy:** Copy the current number.
- **Move:** Move the current number.

 **Send business card:** Send the detail of the current number by means of SMS, MMS, Bluetooth.

- **Add to blacklist:** Add the current number to the blacklist.
- **Mark several:** select the current or multiple contacts.
- **Phonebook settings:** Able to take operations below:

**1**、**Preferred storage:** Choose the preferred position of storage.

**2**、**Speed dial:** Turn on "speed dial" and set the number. Speed dial is available by pressing the corresponding key in the standby interface for a long time.

**3**、**My number:** Add the number of the phone in case to check.

**4**、**Extra number:** Owner numbers, fixed dial and SOS numbers may be set.

**5**、**Memory status:** Memory status of SIM card and the phone can be checked.

**6**、**Copy contacts:** The numbers can be copied to SIM card from the phone or to the phone from SIM card.

**7**、**Move contacts:** The numbers can be moved to SIM card from the phone or to the phone from SIM card.

**8**、**Delete all contacts:** All numbers in the phone or in SIM card can be deleted.

# **6 Messages**

**6.1 Write messages Txt message**:

Grabe las páginas que ha visitado ultimamente.

### **8.6 Ajustes**

Puede establecer todo lo relacionado al navegador, desde página de inicio hasta seguridad.

# **9 – Extra**

#### **9.1 Hasta 5 alarmas distintas que suenan con el teléfono apagado.**

 $\Diamond$  Ingresar a la función de alarma, elija un reloj y presione la tecla izquierda para ingresar a la interfaz de edición.

 $\diamond$ <sup>†</sup> Presione arriba o abajo para elegir los objetos o un teclado digital para guardar los ajutes.

## **9.2 Calendario**

 En la interfaz principal de calendario, presione izquierda o derecha para cambiar entre año y mes.

Presione "opciones" para entrar al menú, puede ver las mismas tareas diarias/generales, agregar evento, saltar a la fecha especificada, chequear eventos semanales/mensuales, apagar el cambio lunar, entre otros.

# **10 - Administrador de archivos**

Esta característica permite adminsitrar las funciones de los archivos en el teléfono en las tarjetas de memoria. Ingrese en administración de archivos, ahí estará la lista de almacenamiento del dispositivo.

 En la lista, el teléfono y la tarjeta de memoria pueden ser formateadas, eliminando toda la información.

Presione "OK" para entrar a la carpeta seleccionada.

 Presione la tecla de función izquierda para entrar a las opciones. Puede realizar las siguientes acciones:

 **Abrir:** Abre el archivo seleccionado.

 **Enviar:** Envía el archivo seleccionado vía MMS o BT.

 **Carpeta Nueva:** Crea una nueva carpeta en el dispositivo de almacenamiento.

- **Renombrar:** Renombra el archivo actual.
- **Eliminar:** Elimina las carpetas seleccionadas. Esta función para

carpetas de sistema no está disponible.

- **Ordenar por:** De acuerdo al nombre, fecha, tamaño, etc.
- ◆ **Marcar varios:** Marca una o varias carpetas.
- ◆ **Copiar:** Copia el archivo a un documento específico
- **Mover:** Mueve el documento a otra ubicación.
- ◆ **Eliminar todos:** Elimina todos los archivos
- **Detalles:** Tiene toda la información pertinente.

# **11 - Perfiles de Usuario**

Su teléfono provée varios perfiles: general, silencioso, conferencia, afueras y mi estilo. Seleccione, presione izquierda y elija activar, personalizar o reiniciar el modo. Seleccione "activar" y activará la función asociada. Seleccione "reiniciar" y restaurará el perfil a su condición original. Seleccione personalizar para ver:

 $\Diamond$ **Tipo de alerta**: Aquí pede elegir el tipo de alerta (Tono, vibrar, silencioso y ambos).

**∀Volumen de tono:** Puede establecer el volumen presionando las teclas izquierda y derecha.

 $\diamond$ **SIM 1 llamada entrante:** Establecer el tono de llamada para la SIM 1.

**SIM 2 llamada entrante:** Establece el tono de llamada de la SIM  $\mathcal{L}$ 

**Mensaje SIM 1:** Tono de mensaje para la SIM 1.

**Mensaje SIM 2:** Todo de mensaje para la SIM 2.

**Volumen de mensaje:** Establezca el volumen de mensaje al presionar las teclas izquierda y derecha.

**Teclado:** Establece el sonido del teclado.

**Volumen de teclado:** Es posible ajustar el volumen del teclado al usar las teclas.

**Encender:** Set the tone when the phone is being powered

**Sonido del teclado:** Es posible ajustar el volumen de las teclas al usar los controles de volumen.

**Encendido:** Elegir el tono al encender.

**Apagado:** Elegir el tono al apagar.

**Auto redial:** Able to open or close the function of auto radial. When it's on, the phone shall redial automatically after you failed dialing.

**Call time display:** The call time will display when calling if it's on.

**Call time reminder:** You will be reminded when the call time reaches the time set before if it's on.

**Auto quick end:** The call will end when the call time reaches the time set before if it's on.

**Reject by SMS:** After it's on, you may choose to reject by SMS when being called.

**∻Connect notice:** After it's on, reminding sound will be heard when making a call.

**Answer mode:** Able to set answer the call by pressing any key or auto answer when headset mode.

# **5 Phonebook**

This feature can view and manage the telephone number information in the machine and in the SIM card.

### **5.1 Contacts List**

 $\triangle$  Press the right function key in the standby screen to access Contacts.

 Contacts list is displayed by default for all phonebook records in mobile phone and SIM card, you can press "options" to enter the menu, then select "Contacts Settings  $\geq$  preferred storage location" to re-set the display of the phone book..

 $\triangle$  In the list interface you can do the following:

- Select "Add Contact" you can add a SIM card or phone number;

- Press the navigation key to check the records:

- Press the number keys by the first letter to find telephone numbers;

- Press dial keys will call the current number ;

- Press the left function key to access the Options menu, and perform the corresponding function through the menu;

- Press the OK key to view the current record for more information.

- Press left and right arrow keys to view the different groups of contacts. You may establish new groups, check the members in the groups and set the groups, such as edit group names, set ring bells,

### **4.1.3 Missed calls**:

This function records the number or name recently missed. for Operattions please reference Missed calls.

### **4.1.4 Received calls**:

This function records the number or name recently received. for Operattions please reference Missed calls.

### **4.2 Call settings**

### **4.2.1 SIM call settings**:

**Call ID:** Note: This function depends on the network operator. Please consult the local network operator for more detail.

Set by network: Hide or send the phone ID to the receiver in condition of the network default setting when calling.

**Hide ID:** Hide the phone ID to the receiver when calling.

**Send ID:** Send the phone ID to the receiver when calling.

**Call waiting:** Set the status to be activated, deactivated, query status. Note: This function depends on the network operator. Please ask the local network operator for more detail.

**Call divert:** The options are "Divert all voice calls", "Divert if unreachable", "Divert if no answer", "Divert if busy", "Divert all data calls", "Cancel all diverts". Note: This function depends on the network operator. Please ask the local network operator for more detail.

**Call barring:** The options are "All voice calls", "International voice calls" "International voice calls except to home" "All voice calls", "Voice calls when roaming", "Cancel all", "Change barring password". Note: This function depends on the network operator. Please ask the local network operator for more detail.

**Line switching:** Able to switch line 1 or line 2**.**

**Group list:** Able to set group list. Note: This function depends on the network operator. Please ask the local network operator for more detail.

### **4.2.2 Advanced setting:**

**Blacklist:** Able to open or close the blacklist and set the numbers of the blacklist.

**Whitelist:** Able to open or close the whitelist and set the numbers of the whitelist.

# **12 - Ajustes**

## **12.1 Ajustes de SIM doble**

Puede elegir "Abrir ambas SIM", "Solo SIM 1" o "Solo SIM2".

## **12.Ajustes de teléfono**

 **Fecha y hora**:Establezca la fecha y hora así como el formato de la hora.

 **Encendido/Apagado planificado**:Establezca la apertura/cierre automático según la hora, realice esta función.

**Lenguaje**:Establecer el lenguaje del teléfono.

 **Códigos:** Establece la forma de codificar.

 **Visualización:** Establece fondo de pantalla, guardapantallas, apagado y la visualización de tiempo y hora..

 $\triangle$  **Actualización automática:** Seleccione para habilitar esta función. **Nota: Este función depende de la operadora.** 

 $\triangle$  **Modo avión:** Seleccione entre modo normal o modo avión

 $\triangle$  **Ajustes UART:** Establezca el UART default del teléfono.

 **Misceláneos**:Establezca la iluminación de la pantalla, entre otros.

## **12.3 Ajustes de Red**

Ajustar para que sea manual o automático.

### **12.4 Ajustes de seguridad**

 **Seguridad de tarjeta SIM**:Esta función puede abrir o cerrar el bloqueo de contraseñas. Número PIN necesita ser ingresado para encender el teléfono. Luego de 3 intentos incorrectos de ingresar ele PIN, la tarjeta SIM será bloqueada y necesitará ingresar el código PUK.

 **Seguridad de teléfono**:Abra esta función para ingresar la contraseña. La predeterminada es 1234.

**Bloqueo automático del teclado:** Establezca para bloquear automáticamente el teclado después de cierto período de tiempo.

**Administrador de certificados:** Puede ver los certificados relevantes asociados al equipo.

### **12.5 Connectividad**

**Bluetooth: 1. Encendido:** Elija para encender el bluetooth.

**2. Visibilidad:** Establezca la visibilidad del bluetooth. Cuando está apagado no será visible para los demás.

**3. Mi dispositivo:** Busca dispositivos cercanos con el Bluetooth encendido.

**4. Buscar dispositivo de audio:** Busca dispositivo de audio Bluetooth cercano.

**5. Mi nombre:** El nombre es mostrado en los otros teléfonos para ser reconocido.

**6. Avanzado:** Establezca el camino de audio y la ubicación del almacenamiento. Luegue revise la dirección Bluetooth.

### **12.6 Reestablecer valores de fábrica**

Esta función será usada para algunos ajustes cuando necesite reestablecer el teléfono a su configuración original. Elija el objeto e ingrese la contraseña de fábrica para confirmar (ésta es 1122).

# **13 - Mantenimiento y ayuda**

### **13.1 Mantenimiento y reparación**

El teléfono está diseñado excelentemente. Al entender el mantenimiento y reparación del mismo, usted podrá mantenerlo en buenas condiciones por mucho tiempo:

 $\Diamond$  Por favor coloque el teléfono y sus accesorios fuera del alcance de los niños.

 Mantenga el teléfono seco. La lluvia, humedad y líquidos corroen sus circuitos .

 $\Diamond$  No colocar en lugares sucios.

 $\Diamond$  No usarlo cerca de altas temperaturas. Esto causa daño y derretimiento de algunas partes.

 $\Diamond$  No use el teléfono en bajas temperaturas extremas.

 $\Diamond$  No desensamble el teléfono. Tratamiento inexperto puede dañarlo.

 Evite caídas, golpes y vibraciones inapropiadas. Esto puede causar daños a los circuitos.

 $\Diamond$  No use químicos para limpiar el teléfono. Utilice telas suaves humedecidas un poco con agua.

 $\Diamond$  If there have an incoming call, press the dial key to answer the phone, hang up the keys to reject a call.

 $\diamond$  press the hang up key to end the call.

### **3.5 adjust the volume**

During the call you can press the joystick's left and right to adjust the volume.

### **3.6 Talk hands-free**

During the call you can press the "ok" key directly to opened or closed hands-free.

### **3.7 Call waiting**

Conference call feature requires opening Call Waiting, If the network supports call waiting and you start this feature. During a call when there are new calls you will hear the call waiting tone, you can answer or reject the new call. Enter the "call waiting" feature to enable or disable call waiting.

### **3.8 Call options**

In the state of calling, press the left function key to enter the call option.

In call option, You are able to maintain / restore, end the call, establish a new call, visit call logs, calls records, SMS, sound recording, DTMF(dual-tone multifrequency) and other operations.

# **4 Call center**

### **4.1 Call history**

This function records related call records. Enter call records, choose a SIM card, you can see the SIM card related calling records options.

### **4.1.1 All calls**:

This function records the number or name recently dialed, missed, received and rejected. Press "ok"key to see the options from the list. The options that can be chosen are "view", "call", "send text message", "send multimedia message", "save to phonebook", "add to blacklist", "edit before call", "delete", "advanced".

### **4.1.2 Dialed calls**:

This function records the number or name recently called. for Operattions please reference Missed calls.

# **3 Make & receive calls**

### **3.1 make a call**

 $\Diamond$  Enter the phone number in the standby screen, press the dial key with the selected SIM card to make calls.

 $\Diamond$  When to input, press the right function key to delete the number.

 $\Diamond$  During the call press the end key to end the call.

**You can also choose from a number of direct contacts to allocate;**   $\Leftrightarrow$  Press the right function key in the standby screen enter the phone number screen, and press the navigation key to select to dial the number.

 $\Diamond$  Press dial key to call the selected number.

### **Directly in the call log can also call:**

 $\Diamond$  In the idle screen press the dial button to enter the call log.

 $\diamond$  Press the navigation up and down keys to select the number to dial.

 $\Diamond$  Pressing the dial keys will make the call.

### **3.2 Make an emergency call**

Within the GSM system, you can make an emergency call. When making an emergency call, please do not arbitrarily terminate the call. Phone without a SIM card can still make emergency calls.

 $\Leftrightarrow$  Enter the emergency number.

Press dial keys to make an emergency call.

**Note: As with any mobile phone, due to the network coverage reasons or wireless signal transmission case**,**may not support the characteristics of the mobile phones. Some networks do not even support the 112 emergency call service. Thus, for particularly critical communications (eg medical emergencies), should not rely solely on mobile phones. Please check with your local network operator and reconciliation.** 

### **3.3 International calls**

 $\Diamond$  In the idle screen press "+" key then in turn enter the country code, area code and telephone number.

Press dial key to make international calls.

**Note: International dialing code of some networks is not "+" sign, please be discretion.** 

**3.4 Answer the call** 

 $\Diamond$  Favor use los accesorios originales o recomendados.

 Si el teléfono o sus partes están fuera de servicio, favor busar mantenimiento profesional.

### **13.2 Mantenimiento de la batería**

 Una batería nueva alcanza su máximo potencial a la segunda o tercera carga completa.

 $\Diamond$  La batería puede ser cargada y descargada cientos de veces, pero eventualmente se agotará. Cuando note un tiempo muy bajo de carga, debe adquirir una nueva.

 Cuando no esté usando el cargador, desconecte de la fuente de poder. No deje el cargador conectado al teléfono por mas de una semana, esto afecta la batería.

 Si el teléfono no es usado en un largo período de tiempo, favor mantenga cargando al menos 20 minutos antes de usar.

 $\Diamond$  Para hacer que la batería dure lo mas posible, descargue completamente antes de cargar.

 $\Diamond$  Cuando la batería esté baja solo pueda manterner unos pocos minutos de llamada, el teléfono emitirá sonidos de advertencia. Cuando al batería se agote, este se apagará .

### **13.3 Ayuda**

Si algo anormal ocurre con el teléfono, refierase a la tabla de abajo. Si el problema persiste, contacte al operador.

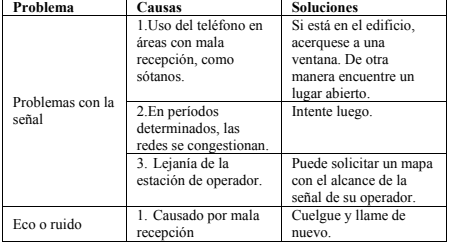

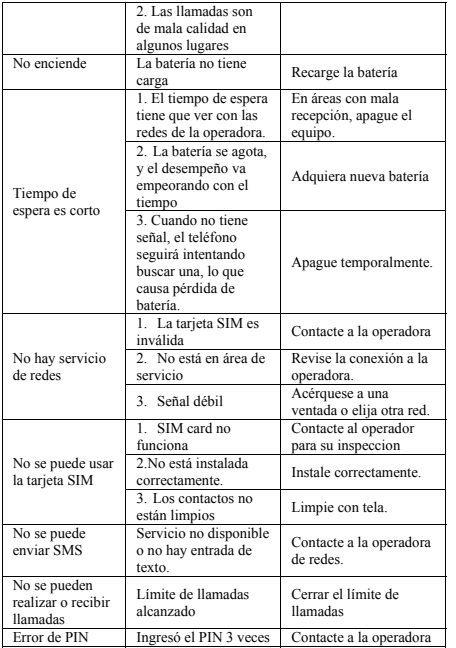

# **2 Getting started**

### **2.1 How to install the battery**

- $\diamond$  Open the back cover
- $\Diamond$  Insert the battery into the battery slot.
- $\Diamond$  Close the phone cover.

## **2.2 How to remove the battery**

- $\diamond$  Open the back cover.
- $\Diamond$  Remove the battery from the battery slot.

#### **Note: We recommend first turn off and then remove the battery to avoid loss of data in mobile phones.**

## **2.3 How to charge the battery**

 $\Diamond$  Plug one end of the charger to the phone charging port, the other end into a household power outlet. **Note: This machine can be connected to a computer USB port to charge.**

 $\Diamond$  When charging the battery level indicator on the screen icon was dynamic display, until the battery is full up.

 $\Diamond$  After charging, disconnect the power, then unplug the charger, so that the charger stops.

## **2.4 How to install & remove the SIM card**

The machine supports two SIM cards. Before doing the following, make sure the phone is turned off and not charging.

 $\diamond$  Open the back cover, remove the battery.

 $\Diamond$  Make the golden contacts of the SIM card face down. Card gap facing the slot gap, and then put into it.

 $\Diamond$  Install the battery and close the battery cover.

 $\Diamond$  SIM card's removal and installation steps are in reverse.

This phone supports multiple languages input. The IME can be alternated by pressing the "ctrl" key in the edit interface. Then press the corresponding keys in the keyboard to input.

# **1 Security measures**

### **1.1 Safety Precautions**

 $\Leftrightarrow$  When mobile Phone use is prohibited or the use may cause interference or danger, please do not turn on it, and turn off the automatic startup function.

 $\Diamond$  Please read and follow the simple rules to prevent dangerous and illegal use.

### **1.2 Use of the environment**

 $\Diamond$  When you take a plane the phone should be turned off, wireless devices may cause interference in aircraft.

 $\Diamond$  In the hospital should be powered off, the phone may make some medical equipment (such as pacemakers, hearing aids, etc.) have an impact.

 $\Leftrightarrow$  At gas stations, oil depots, chemical plants, where blasting operations or near flammable materials and chemicals areas, do not use the phone.

 $\Diamond$  Do not use mobile phones while driving, before using, you should stop your car.

## **1.3 Fair Use**

 $\Diamond$  Just use your phone in the normal position.

 $\Diamond$  When you connect it to other devices, please read the instructions for detailed and safety actions, do not connect incompatible products.

 $\diamond$  Only qualified personnel can install and repair the phone.

## **1.4 Accessories and batteries**

 $\Diamond$  Use only the specified batteries and accessories.

 $\Diamond$  The use of any unauthorized accessories may affect the phone's performance, even lead to physical danger or in violation of state on the relevant provisions of communication terminal products.

## **1.5 Data Backup**

 $\Diamond$  Please note that back up all important data, so as to avoid loss.

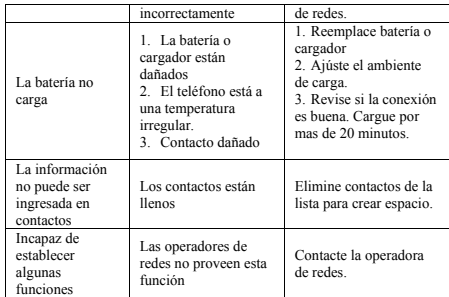

(**Nota:Si algo anormal ocurre con el teléfono, favor referirse a la tabla para solucione. Si el problema persiste, contactar con el operador de redes o el fabricante. El texto e imágenes en el panfleto son solo como referencia).**

De acuerdo don las leyes nacionales de Control de contaminación de productos electrónicos, la siguiente tabla contiene el nombre y contenido tóxico de las sustancias que el producto puede contener..

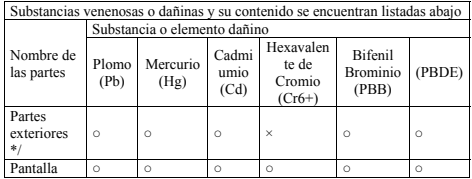

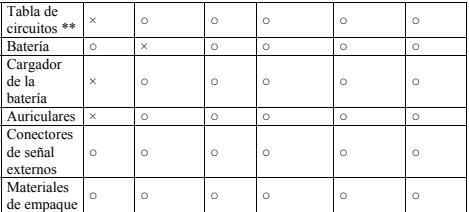

\*:Las partes exteriores incluyen la carcasa y las decoraciones.

\*\*:Los componentes de la tabla de circuites incluyen los circuitos impresos en la tabla y sus componentes como las partes del resistor, capacitador,

inductor, circuito integral, conectores. etc.

○Indica que el contenido de las substancias venenosas o dañinas es menos a lo estipulado como peligroso por los organismos competentes.

×:Indica que el contenido de dichas substancias es mayor a lo estipulado por dichos organismos.

**Nota: Los accesorios del telefono, toman los ajustes actuales como regulares .** 

#### Precauciones de FCC

#### **§ 15.19 Requerimientos de etiqueta**

Este dispositivo obedece a la parte 15 de las reglas FCC. Su uso es sujeto de las siguientes condiciones: (1) Este dispositivo puede no causar interferencia dañina y (2) este dispositivo debe acertar cualquier interferencia recibida, incluyendo interferencia causada por uso indeseado.

#### **§15.21 Información al usuario**

Cualquier cambio o modificaciones realizadas que no sean aprobadas por la parte responsable de obedecer, puede violar la autoridad de usuario para usar el equipo.

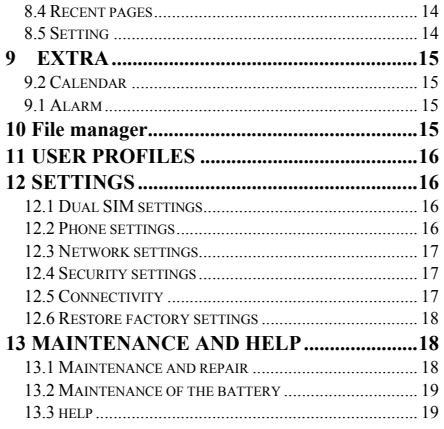

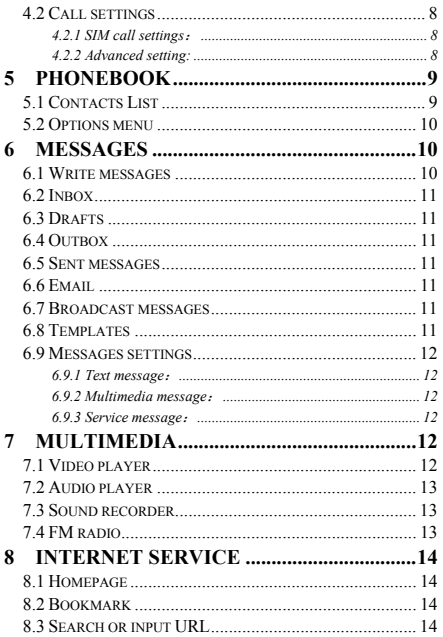

#### **§15.105 Información al usuario**

**Nota:** Este equipo ha sido probado y se ha encontrado que cumple con los límites de dispositivos digitales Clase B, seguido de la parte 15 de las reglas FCC. Estos límites están diseñados para proveer protección razonable contra interferencia dañina en una instalación residencial. Este equipo genera usos y puede irradiar frecuencia de radio y, si no es instalado y usado de acuerdo a las instrucciones, puede causar interferencia dañina a las comunicaciones de radio. Sin embargo, no hay garantía de que no habrá interferencia en una instalación particular. Si este equipo causa interferencia dañina a la radio o televisión, la cual puede ser determinada al encender y apagar, se le motiva a tratar de corregir la interferencia mediante una de las siguientes maneras:

-Reorientar o reposicionar la antena recibidora.

-Incrementar la distancia entre el equipo y el recibidor.

-Conectar el equipo en una salida de un circuito diferente del recibidor.

-Consultar al proveedor o a un técnico con experiencia.

### **Índice de absorción específica (SAR):**

Esté equipo cumple con los requerimientos del gobierno para la exposición a las ondas de radio. Las guías están basadas en estándares que fueron desarrollados por organizaciones científicas independientes a través de extensa y profunda investigación y estudios. Los estándares incluyen un margen de seguridad substancial, diseñado para la seguridad de personas de todas las edades o estado de salud.

El límite de exposición SAR de los Estados Unidos (FCC) es 1.6 w/kg, promediado sobre un gramo de tejido. Los tipos de dispositivo LK250(FCC ID: GAO-LK250), también ha sido probada contra el límite SAR. El valor SAR más alto reportado bajo estas condiciones en un período de prueba científico para uso en el oído. Es de 0.35 w/kg y cuando propiamente usado en el cuerpo es de 0.44 w/kg. Este dispositivo ha sido probado para uso típico en el cuerpo con la parte trasera del teléfono mantenido a 1.5cm del cuerpo. Para mantener obediencia con los requerimientos RF de la FCC, use accesorios que mantengas una separación de 1.5cm de distancia entre el cuerpo del usuario y la parte trasera del equipo. El uso de cinturones, estuches y accesorios similares no deben contener componentes metálicos. El uso de accesorios que no cumplan con estos requerimientos debe ser evitado.

#### **Operaciones en el cuerpo**

Este dispositivo ha sido probado para operaciones típicas cerca del cuerpo humano. Para cumplir con los requerimientos de exposición RF, una distancia mínima debe existir entre el cuerpo y el equipo de 1.5cm, incluyendo la antena. Estuches de terceros y accesorios similares en donde se vaya a colocar este dispositivo, no deben contener partes metálicas o pueden incumplir con los requerimientos RF. Solo utilice la antena provista o aprobada.

## **LK250 User Guide**

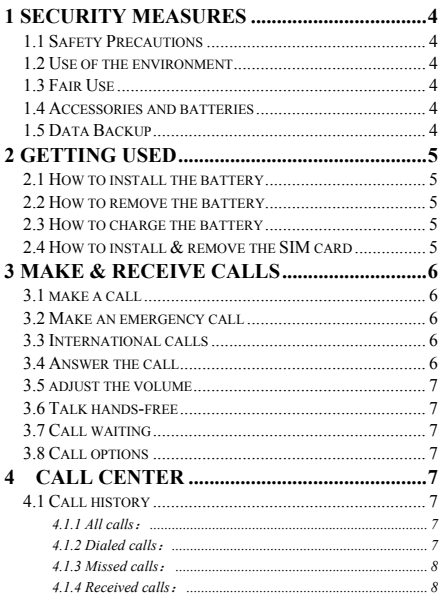